# **SkyEye Internal**

Draft 0.1

Blackfin.kang@gmail.com

# 第一章 **SkyEye** 整体架构和代码结构

*1.1* 架构介绍

SkyEve 是一个仿真单板的开发平台, 提供了丰富的 API 函数来基于已有的 仿真模块进行二次开发。我们可以把整个 SkyEye 仿真平台分为两大部分, 核心 库和各种其他外围动态模块。其中外围动态模块大体分类如下: 处理器核的仿真模块:主要是仿真外设的指令集,中断等。目前可以仿真六个体 系结构: arm, mips ,powerpc, blackfin, coldfire, sparc。 外设仿真模块: 如网卡, LCD, Flash 等外设控制器的仿真模块 统计分析模块:有代码覆盖率分析模块,函数流跟踪模块等。 最新的 SkyEye 架构主要着眼于模块化和可扩展性, 描述如下: 1、模块化 \* 每一个模块可以以 so 或者 DLL 的形式存在,并且可以独立开发,独立编译。

在 SkyEye 启动的时候会被 SkyEye 的核心库进行动态加载。

 \* 模块之间不存在任何依赖关系,相互独立,不存在相互调用关系。所有的 模块都是调用 SkyEye 核心库提供的标准接口进行操作。

2、可扩展性

 \* 设计一组核心的 API 及其实现。把核心的 API 和实现放在 SkyEye 的核心库 中,并提供给其他外围模块。

\* 核心模块负责查找系统中可得到的其他外围模块,并进行动态加载。

其整体结构图如下:

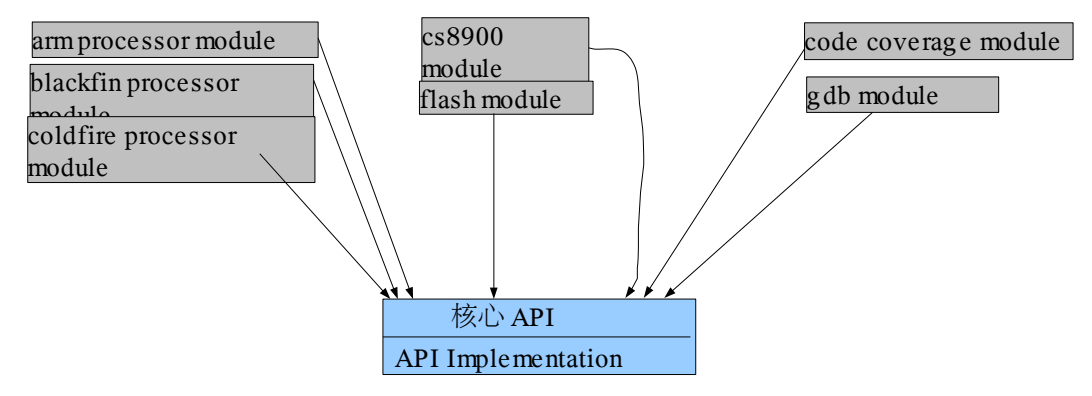

*1.2* 目录结构

核心库位于 SkyEye 源代码的 common 目录, 主要提供各种数据结构的注册管理, 模块管理,命令行界面等等。其中功能在源码目录的分布如下: breakpoint 目录: 断点管理模块, 实现了断点的插入, 删除等。 Bus 目录: IO 读写接口的实现, 包括 ram 的实现 callback: callback 函数的管理,实现了 callback 的插入,删除等。

cli: 调用了 readline 的库 实现了命令行接口。

conf\_parser: 配置文件的解析函数

core: 对处理器核仿真模块的管理,包含模块的注册,查询等。

ctrl: 仿真平台的控制模块, 提供了初始化, 启动, 停止等函数的实现。

device: 外设仿真模块的管理,包含外设仿真模块的注册,查询等。

loader: 实现把各种文件加载到指定地址空间的函数。

log: 实现了日志功能, 来记录仿真平台运行过程中的调试信息, 错误信息等。 mach: 实现了仿真单板模块的管理。

module : 实现了对 SkyEye 动态模块的管理。

preference: 实现了对预置选项的管理。

*1.3* 核心库的介绍

# 第二章 总体流程和关键数据结构

#### *2.1 skyeye* 的配置文件模块

**2.1.1** 介绍

当前 skyeye 使用了一个文本配置文件来描述仿真的目标平台和一些其他的 特性。关于当前 SkyEye 支持的各种配置选项,可以参考 SkyEye 的用户手册。我 们也可以对配置文件进行扩展来添加自己的选项。

#### **2.1.2** 数据结构

我们用一个数据结构来代表配置文件的中的一个选项:

6 typedef struct skyeye\_option\_s

7 {

- 8 char \*option name;
- 9 int (\*do\_option) (struct skyeye\_option\_s \* this\_opion,
- 10 int num\_params, const char \*params[]);

11 char\* helper;

17 struct skyeye option t \*next;

18 } skyeye\_option\_t;

其中, option name 是一个用来标志这个选项的字符串, do option 成员用 来解析这个选项的函数,helper 成员也是字符串变量用来对选项进行描述。最后 next 成员是一个指向下一个 option 元素的指针。

我们用一个链表来把所有的 option 管理起来。链表的头为 skyeye\_option\_list 变量, 定义在文件 common/conf\_parser/skyeye\_options.c 下, 代 码如下:

71 static skyeye\_option\_t\* skyeye\_option\_list;

在 common/conf\_parser/skyeye\_options.c 文件中, 我们还实现了对配置选项 的链表进行其他的一些操作。register\_option 函数用来在链表里面添加一个配置选 项,实现代码如下。

93 exception t register option(char\* option name, do option t do option func, char\* helper){

94 if(option name  $=$  NULL || !do option func)

95 return Invarg\_exp;

- 96 skyeye\_option\_t\* node = malloc(sizeof(skyeye\_option\_t));
- $97$  if(node = NULL)

98 return Malloc exp;

```
99 node-\geqoption name = skyeye strdup(option name);
100 if(node->option_name == NULL)\{101 skyeye free(node);
102 return Malloc exp;
103 }
104 node-\geqdo option = do option func;
105 \frac{\text{#} \times \text{#}}{\text{#}} /* maybe we should use skyeye mm to replace all the strdup */
106 node->helper = skyeye_strdup(helper);
107 if(node->option_name == NULL)\{108 skyeye free(node->option name);
109 skyeye free(node);
110 return Malloc exp;
111 }
112 node->next = skyeye option list;
113 skyeye option list = node;
114 //skyeye_log(Info_log, __FUNCTION_, "register option %s successfully.",
option_name);
115 return No exp;
```
116 }

### **2.1.3** 运行流程

在每一个模块初始化函数中,可以上面的 register option 函数来注册自己 的配置流程选项。在所有的配置选项注册完毕之后,我们通过输入"start"命令或 者函数调用的方式去运行 SIM\_start 函数, 这时 skyeye\_read\_config 函数被调用来 解析指定的配置文件,如下:

```
106 sky pref t *pref;
```

```
107 /* get the current preference for simulator */
```

```
108 pref = get skyeye pref();
```

```
109 skyeye_config_t* config = get_current_config();
```
110 if(pref->conf\_filename)

```
111 skyeye read config(pref->conf filename);
```

```
skveve_read_config 会调用我们预先注册好的钩子函数对相应的选项进行解
析每一个配置选项。
```

```
 34 static skyeye_config_t skyeye_config;
```
35

get current config 用来获得当前配置数据结构体的指针。我们在编写其他模块的 时候,有时候需要获得配置数据结构体的指针。

36 skyeye\_config\_t\* get\_current\_config(){

37 return &skyeye\_config;

38 }

### *2.2 SkyEye* 的命令行接口模块

**2.2.1** 介绍

skyeye 的命令行接口是调用 readline 的库来实现的命令行解析和管理工作。 Readline 是一个功能强大的命令行接口库。

### **2.2.2** 数据结构

SkyEye 命令行接口中的每一条命令我们都用了一个 COMMAND 的数据结构进行 描述, 其代码如下:

41 /\* A structure which contains information on the commands this program

42 can understand. \*/

43 struct command\_s{

- 44 char \*name; /\* User printable name of the function. \*/
- 45 rl icpfunc t \*func;  $\frac{1}{2}$  /\* Function to call to do the job. \*/
- 46 char \*doc; /\* Documentation for this function. \*/
- 47 struct command\_s \*next;

48 };

#### 49 typedef struct command\_s COMMAND;

name 变量是我们敲入命令的字符串, func 是执行命令的函数, doc 是这条命令的 帮助信息。next 是指向下一条命令数据结构的指针。我们把所有命令的数据结构 用一个链表管理起来。

73 static COMMAND \*command\_list;

 **2.2.3** 运行流程

*2.3* 模块动态加载部分

SkyEye 启动的时候会调用 SkyEye 模块加载函数, 从系统安装 SkyEye 默认 的目录去查找符合 SkyEye 规范的动态链接库。

实现代码位于 common/module/skyeye\_module.c

```
/* on *nix platform, the suffix of shared library is so. */
const char* Default \text{libsuffix} = ".so";/* we will not load the prefix with the following string */
const char* Reserved_libprefix = "libcommon";
```

```
const char Dir splitter = '/';
```

```
typedef struct skyeye_modules_s{
     skyeye_module_t* list;
     int total;
}skyeye_modules_t;
```

```
static skyeye_modules_t* skyeye_modules;
```

```
static void set_module_list(skyeye_module_t *node){
    skyeye modules->list = node;
}
exception t init module list(){
    skyeye_modules = skyeye_mm(sizeof(skyeye_modules_t));
    if(skyeye modules == NULL)
          return Malloc_exp;
     return No_exp;
}
skyeye_module_t* get_module_list(){
     return skyeye_modules->list;
}
```
static exception\_t register\_skyeye\_module(char\* module\_name, char\* filename, void\* handler){

```
exception t ret;
 skyeye_module_t* node;
```

```
 skyeye_module_t* list;
    list = get module list();
     if(module_name == NULL|| filename == NULL)
          return Invarg_exp;
     node = malloc(sizeof(skyeye_module_t));
    if(node == NULL) skyeye_log(Error_log, __FUNCTION__, get_exp_str(Malloc_exp));
          return Malloc_exp;
     }
    node-module name = strdup(module name);if(node ->module_name == NULL){}{
          free(node);
          return Malloc_exp;
     }
     node->filename = strdup(filename);
    if(node \rightarrow filename == NULL) free(node->module_name);
          free(node);
          return Malloc_exp;
     }
     node->handler = handler;
    node\text{-}next = list;;
     set_module_list(node);
     return No_exp;
exception t SKY_load_module(const char* module_filename){
```

```
 exception_t ret;
```
}

```
char **module_name;
     void * handler;
     char* err_str;
    //skyeye_log(Debug_log, __FUNCTION_, "module_filename = %s\n",
module_filename);
    handler = dlopen(module_filename, RTLD_LAZY);
    if (handler == NULL) {
         err str = dlerror();
          skyeye_log(Warnning_log, __FUNCTION__, "%s\n", err_str);
          return Dll_open_exp;
     }
    module name = dlsym(handler, "skyeye module");if((err str = dlerror)) := NULL}
         skyeye_log(Warnning_log, __FUNCTION_, "dll error %s\n", err_str);
         skyeye_log(Warnning_log, __FUNCTION__, "Invalid module in file %s\n",
module filename);
          dlclose(handler);
          return Invmod_exp;
     }
    //skyeye_log(Debug_log, __FUNCTION__, "Load module %s\n", *module_name);
     ret = register_skyeye_module(*module_name, module_filename, handler);
    if(ret != No_exp){
          dlclose(handler);
          return ret;
     }
     return No_exp;
}
```

```
void SKY_load_all_modules(char* lib_dir, char* suffix){
```
/\* we assume the length of dirname + filename does not over  $1024$  \*/

```
char* full_filename[1024];
 char* lib_suffix;
/* Find all the module under lib dir */DIR *module \text{dir} = \text{opendir}(\text{lib dir});exception t exp;
 /*FIXME we should throw some exception. */
if(module dir = NULL)
      return;
if(sufficient = NULL)lib \text{suffix} = \text{Default} libsuffix;
 else
     lib \text{suffix} = \text{suffix};struct dirent* dir ent;
while((dir ent = readdir(module dir)) != NULL){
     char* mod_name = dir_ent->d_name;
     /* exclude the library not end with lib_suffix */
     char* suffix = strrchr(mod_name, '.');
     if(sufficient = NULL) continue;
      else{
          //skyeye_log(Debug_log, __FUNCTION_, "file suffix=%s\n", suffix);
           if(strcmp(suffix, lib_suffix))
                 continue;
      }
           /* exclude the reserved library */
     if(!strncmp(mod_name, Reserved_libprefix, strlen(Reserved_libprefix)))
           continue;
      /* contruct the full filename for module */
     int lib dir len = \text{strlen}(lib dir);
```

```
memset(&full_filename, \sqrt{0}, 1024);
```

```
strncpy(&full_filename[0], lib_dir, lib_dir_len);
```

```
full filename[lib dir len] = Dir splitter;
```

```
full filename[lib dir len + 1] = '\0';
         //skyeye_log(Debug_log, __FUNCTION_, "1 full_filename=%s\n",
full filename);
         strncat(full_filename, mod_name, strlen(mod_name) + 1);
          //skyeye_log(Debug_log, __FUNCTION__, "full_filename=%s\n",
full_filename);
          /* Try to load a module */
         exp = SKY load module(full filename);
         if(exp := No exp)
               skyeye_log(Info_log, __FUNCTION__, "Can not load module from file
%s.\n", dir_ent->d_name);
          //}
     }
     closedir(module_dir);
}
skyeye_module_t * get_module_by_name(const char* module_name){
    skyeye module t^* list = get module list();
    while(list != NULL)\{ if(!strncmp(list->module_name, module_name, strlen(module_name)))
               return list;
         list = list \rightarrow next; }
     return NULL;
}
提供的 API 定义接口位于 common/include/skyeye_module.h,部分代码如下:
```

```
/*
```
\* the contructor for module. All the modules should implement it.

\*/

```
void module \text{init }() attribute ((\text{constructor}));
```

```
/*
```
\* the decontructor for module. All the modules should implement it.

\*/

```
void module_fini () __attribute_((destructor));
```

```
typedef struct skyeye_module_s{
```

```
 /*
      * the name for module, should defined in module as an varaible.
      */
      char* module_name;
      /*
      * the library name that contains module
      */
     char* filename;
      /*
      * the handler for module operation.
      */
      void* handler;
      /*
      * next node of module linklist.
      */
    struct skyeye_module_s *next;
}skyeye_module_t;
 * load all the modules in the specific directory with specific suffix.
```
\*/

/\*

void SKY\_load\_all\_module(const char\* lib\_dir, char\* lib\_suffix);

#### /\*

```
 * load one module by its file name.
```
\*/

exception t SKY\_load\_module(const char\* module\_filename);

#### 模块加载的命令行演示

#### ksh@server:/opt/skyeye> bin/skyeye

SkyEye is an Open Source project under GPL. All rights of different parts or modules are reserved by their author. Any modification or redistributions of SkyEye should note remove or modify the annoucement of SkyEye copyright.

Get more information about it, please visit the homepage http://www.skyeye.org.

Type "help" to get command list.

#### (skyeye)list-modules

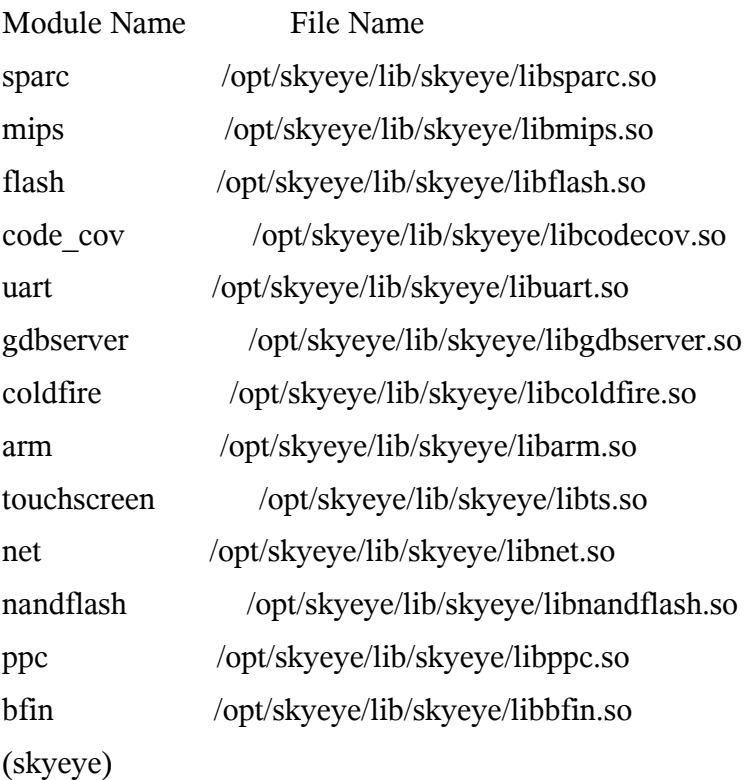

SkyEye 模块规范及编写示例:

每个模块需要实现两个函数 module\_init 和 module\_fini, 其中 module\_init 函数会 在动态模块加载的时候被自动执行,而 module fini 函数会在动态模块卸载的时候 被自动调用。

为了区分 SkyEye 的动态模块和其他动态链接库,每个 SkyEye 的动态模块需要定 义一个全局的字符串变量, skyeye\_module, skyeye 会通过判断当前的动态链接库中 是否存在变量 skyeye\_module 来决定这个动态链接库是否是 SkyEye 的合法模块。

# 第三章、仿真平台的初始化代码分析

当前 SkyEye 提供了核心库和插件的实现方式,任何功能都可以以插件的 形式实现。SkyEye 的核心库只是提供了一组函数,并不包含 SkyEye 的主函数。

### *3.1 main* 函数

SkyEye 的主函数 main 位于 utils/main/skyeye.c。 477 /\*\* 478 \* The main function of skyeye 479 \*/ 480 481 int 482 main (int argc, char \*\*argv) 483 { 484 int ret; 485 486 sky\_pref  $t^*$  pref = get skyeye pref();  $487$  assert(pref != NULL); 488 /\* initialization of options from command line \*/ 489 ret = init\_option(argc, argv, pref); 490 /\* set the current preference for skyeye \*/ 491 //update skyeye pref(pref); 492 493 SIM\_init(); 544 return ret; 545 }

在代码的 486 到 489 行, 我们设置了 SkyEye 需要的运行环境变量, 其中可以是 elf 镜像文件的名称,要运行机器的大小端等信息。在这里,我们的这些运行环 境变量主要是通过解析 skyeye 的命令行参数和镜像文件获得。

在 493 行中, 通过调用 SIM\_init 函数, SkyEye 的命令行接口会在 SIM\_init 中启动, 这时我们就可以输入各种命令来控制 SkyEye 的运行。而在执行完 SIM\_init, main 函数的任务就基本完成了,剩下的执行都交给 SkyEye 的 CLI 的界面了。

# *3.2 SIM\_init* 函数

SIM\_init 的功能主要是动态模块的加载以及各种初始化的工作,相关实现代码位 于 common/ctrl/sim\_ctrl.c 。

27 void SIM init() $\{$ 

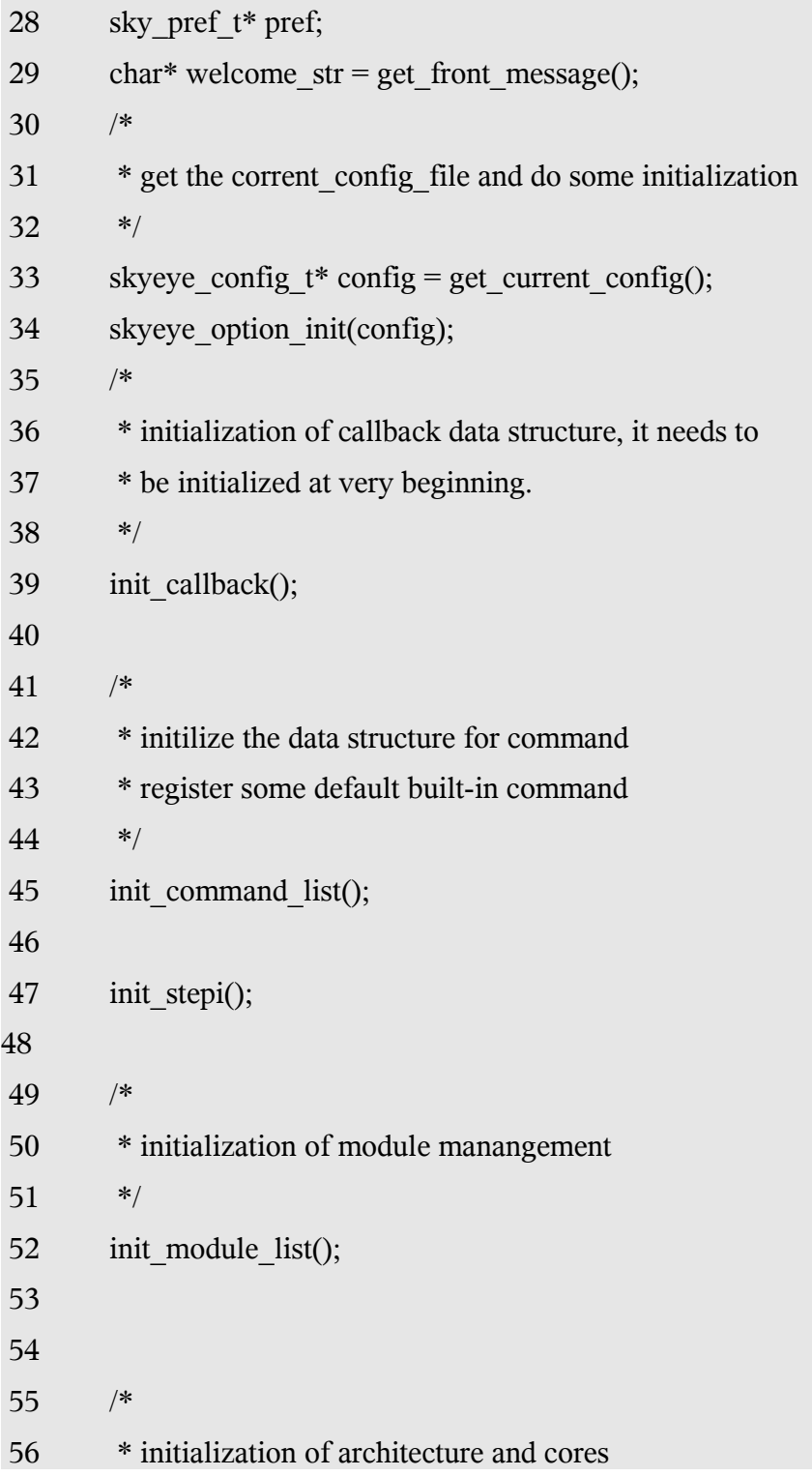

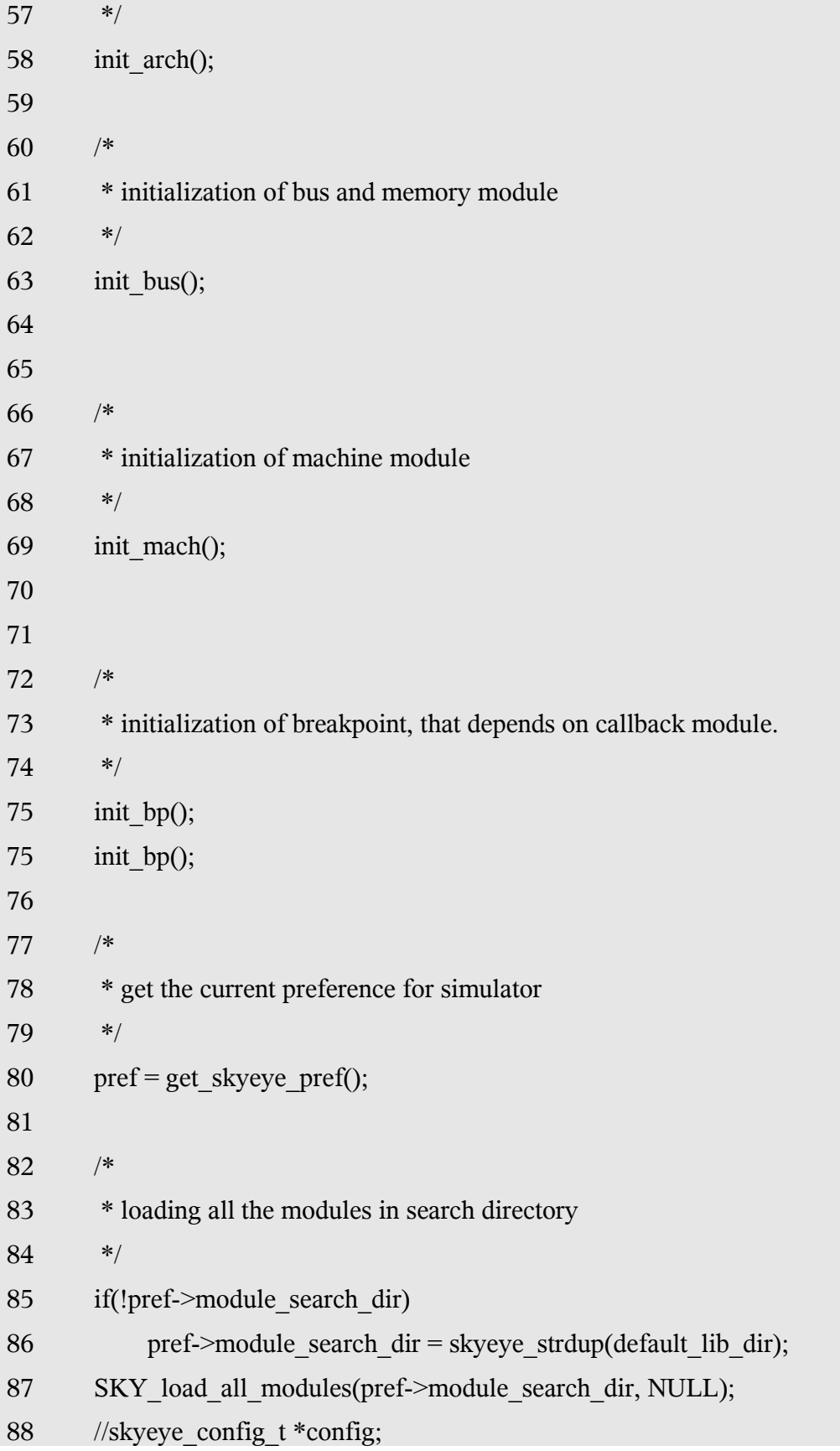

```
89 //config = malloc(sizeof(skyeye_config_t));
90 if(try_init() = No_exp){
91 if(pref->autoboot == True)\{92 SIM run();
 93 }
 94 }
 95 /*
 96 * if we run simulator in GUI or external IDE, we do not need to
 97 * launch our CLI.
 98 */
99 if(pref->interactive_mode == True){
100 SIM cli();
101 }
102 }
```
在上面代码的100行处, SkyEye 调用了 SIM\_cli 函数, 从而进入了命令行界面, 我们可以输入各种命令对仿真平台进行操作。

如代码 99 到 100 行所示, 我们也可以通过在 SkyEye 的 main 函数中通过设 置 pref->interactive\_mode 的参数来对 SkyEye 进行设置, 选择是否要启动 SkyEye 的命令行界面。

### *3.3 SIM\_start*

接下来,如果我们要启动我们要运行的目标板,我们可以输入 start 命令来 初始化仿真目标板,并加载要运行的镜像文件。

下面的代码为 start 命令对应的执行函数。

54 /\*

```
 55 * start running of SkyEye
```
56 \*/

57

```
 58 com_start (arg)
```

```
 59 char *arg;
```
60 {

```
61 int flag = 0;
```
 $62$  SIM start();

```
 63 return flag;
```
64 }

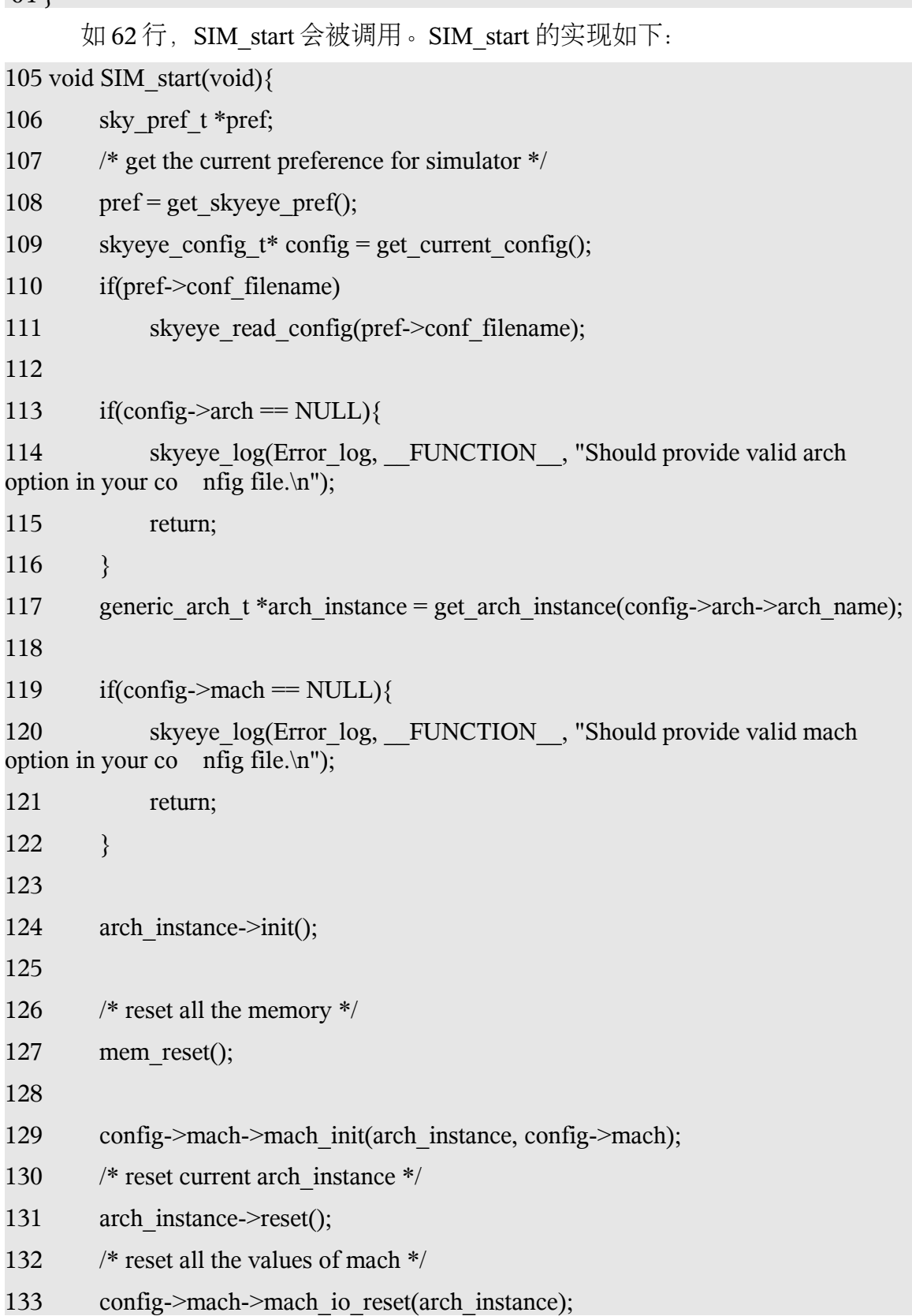

135 if(pref- $>$ exec file){

136 exception t ret = load elf(pref->exec file);

 $137 \quad \}$ 

138

134

139 skyeye\_log(Info\_log, \_\_FUNCTION\_, "Set PC to the address  $0x\%x\ln$ ", config->start\_address );

140 /\* set pc from config \*/

141 arch instance->set pc(config->start address);

142

143 pthread t id;

144 create thread(skyeye loop, arch instance, &id);

166 }

SIM\_start 函数主要完成如下功能, 在代码 110 和 111 行, 读入 skyeve.conf 文件并 解析文件中的所有配置选项。

代码 117 到 133 行, 根据配置选项, 对所选择的 arch, mach, memory 等数据结构 进行初始化,为运行做准备。

代码 135 行到 137 行, 是根据 pref 文件中的设置来加载一个 elf 镜像文件。

代码 141 行来设置仿真目标板的 PC 地址。

144 行用来创建一个线程并执行 skyeye\_loop 函数。

# *3.4 skyeye\_loop* 函数

skyeye\_loop 是仿真平台用来执行每一条指令的主循环, 其代码如下:  $137$  /\*

138 \* mainloop of simulatior

139 \*/

140 void skyeye\_loop(generic\_arch\_t \*arch\_instance){

```
141 for (;;) {
```
142 /\* chech if we need to run some callback functions at this time \*/

143 exec callback(Step callback, arch instance);

- 144 while (!running) {
- $145$  /\*
- 146 \* spin until it's time to go. this is useful when
- 147 **\*** we're not auto-starting.

 $148$  \*/

149 sleep(1);

 $150$  }

157 /\* run step once \*/

158 arch\_instance->step\_once ();

- 159 }
- 160 }

上面的函数主体是一个无限循环,143 行调用 exec\_callback 函数,来检测 是否在这个指令执行周期中有需要执行的 callback 函数,如果有,则执行。

144 到 150 行是通过检测 running 变量来判断当前仿真目标板是否处于运行 状态, 如果 running 为 0, 仿真目标板处于停止状态, 则调用 sleep 进行睡眠来释放 处理器资源。然后继续进行 while 循环。

如果 running 变量为 1, 则整个仿真目标板处于运行态, 则在 158 行处调用 arch instance->step\_once 来执行目标单板的一条指令。

# 第四章、**PowerPC** 处理器仿真模块分析

#### *4.1 PowerPC* 仿真模块的背景介绍

 SkyEye 中 PowerPC 仿真模块的部分代码来自于 PearPC 项目的代码。SkyEye 目前主要是仿真 e500 系列的处理器, mpc8560 和 mpc8572。其中我们仿真的 mpc8572 处理器是一款双核的处理器, 在 SkyEye 的仿真代码中也实现了对双核 启动和通信的一些仿真。关于 mpc8560 和 mpc8572 的相关文档可以在 FreeScale 的官方网站上进行下载。

我们可以运行 linux-2.6.22 和 linux-2.6.23 的内核在 SkyEye 的 PowerPC 仿真 模块上。

### *4.2* 和 *skyEye* 核心模块的接口部分

如我们前面介绍,对于需要仿真的每个体系结构都需要实现 arch\_config\_t 的接口数据结构。在 PowerPC 仿真模块中, 实现 arch\_config\_t 接口的数据结构的 代码位于[ arch/ppc/common/ppc\_arch\_interface.c : init\_ppc\_arch]中, 代码如下:

- 350 static arch\_config\_t ppc\_arch;
- 351
- $352$  ppc arch.arch name = "ppc";
- $353$  ppc arch.init = ppc init state;
- $354$  ppc arch.reset = ppc reset state;
- 355 ppc arch.set  $pc = ppc$  set pc;
- 356 ppc arch.get pc = ppc get pc;
- 357 ppc arch.get step = ppc get step;
- 358 ppc arch.step once = ppc step once;
- 359 ppc arch.ICE write byte = ppc ICE write byte;
- $360$  ppc arch.ICE read byte = ppc ICE read byte;
- $361$  ppc arch.parse cpu = ppc parse cpu;
- 362 ppc arch.get regval by  $id =$  ppc get regval by id;
- 363 ppc arch.get regname by  $id =$  ppc get regname by  $id$ ;

 $364$  //ppc arch.parse mach = ppc parse mach;

365

366 register\_arch (&ppc\_arch);

init\_ppc\_arch 函数会在模块加载的时候被调用, 在上面代码的 366 行 register\_arch 完成把 ppc\_arch 数据结构注册到 SkyEye 中的过程。后面的过程基本 上是 SkyEye 通过操作注册进来的 ppc\_arch 的函数指针来获得和设置 PowerPC 仿 真模块的各种信息。

描述 PowerPC 处理器状态的数据结构为 PPC\_CPU\_State, 其定义位于 arch/ ppc/common/ppc\_cpu.h  $\overline{\chi}$ 件,

41 typedef struct PPC\_CPU\_State\_s {

- 42 e500 core  $t * core$ ;
- 43 uint32 t bptr;
- 44 uint32 t eebpcr;
- 45 uint32 t ccsr;
- 46 uint32\_t core\_num;

47 }PPC\_CPU\_State;

其中的 core 变量是一个类型为 e500\_core\_t 的数组, 数组中的每一个成员代表了 一个 e500 核。数组的大小由 core\_num 来确定。在 PowerPC 仿真模块启动的时候, 根据 core\_num 的数值, 对 core 数组进行初始化。

对 core 的初始化在 ppc\_cpu\_init [ arch/ppc/common/ppc\_arch\_interface.c]函数中, 代 码如下:

- 73 if(!gCPU.core\_num){
- 74 fprintf(stderr, "ERROR: you need to set numbers of core in mach init.\n");
- 75 skyeye exit(-1);
- 76 }
- 77 else
- 78 gCPU.core = malloc(sizeof(e500 core t) \* gCPU.core num);

*4.3* 运行流程分析

在 SkyEye 执行 SIM\_start 函数之后, skyeye 的配置文件 skyeye.conf 会被解 析。SkyEve 会根据配置文件的选项,对各个模块进行了相应的设置,加载我们 要运行的 elf 文件或者其他镜像文件, 最后设置了我们仿真处理器的 PC 地址, 为 运行目标机上的第一条指令做好准备。在 SIM\_start 函数的最后会调用 skyeye\_loop 函数。

*4.4* 中断和异常仿真的代码分析

e500 平台的中断和异常的架构是一种向量化的表,一共有 32 个中断向量。其描 述位于 e500 的手册

当出现异常的时候, SkyEye 会调用 ppc\_exception[ 位于文件 arch/ppc/common/ppc\_e500\_exc.c] 函数对各种异常进行模拟,我们以 PowerPC 架 构中的时钟模拟为例来介绍异常和中断的触发和模拟的过程。

**4.4.1** 时钟中断仿真代码分析

PowerPC 的时钟中断涉及到的寄存器为

223 exec\_npc:

224 if(!ppc\_divisor){

225 dec io do cycle(core);

```
226 ppc divisor = 0;
227 }
228 else
229 ppc divisor--;
在每一个条指令执行的周期中,dec_io_do_cycle 函数被调用,函数的实现如下:
28 #define TCR_DIE (1 << 26)
 29 #define TSR_DIS (1 << 27)
 30 void dec_io_do_cycle(e500_core_t * core){
31 core->tbl++;
 32 /**
 33 * test DIE bit of TCR if timer is enabled
 34 */
 35 if(!(core->tsr & 0x8000000)){
 36 if((core->tcr & 0x4000000) && (core->msr & 0x8000)) {
 37
38 if(core->dec > 0)
 39 core->dec--;
 40 /* if decrementer eqauls zero */
41 if(core->dec == 0){
49 ppc_exception(core, DEC, 0, core->pc);
 50 }
 51 }
 52 }
 53 return;
 54 }
第 31 行, 对 e500 中的 tbl 寄存器进行累加。然后分别判断 tsr 寄存器的
ppc_exception 中的时钟中断的实现代码如下:
78 case DEC:
79 \, \text{core} > \text{srr}[0] = \text{core} > \text{mpc};80 core->srr[1] = core->msr;
 81
 82 /* CE,ME and DE bit unchanged, other bit should be clear*/
83 core->msr &= 0x21200;
```
 84 85 /\* DIS bit is set \*/ 86 core- $\text{Sis} = 0 \times 8000000$ ; 87 //printf("In %s, timer interrupt happened.\n", FUNCTION ); 88 break;

### **4.4.2** 数据异常的仿真代码分析

相比于上面的时钟中断异常的仿真,数据 TLB 异常的仿真复杂很多。一般 来说, 操作系统会在初始化的时候对 TLB 和 MMU 进行初始化, 添加一些 TLB 表项,来建立虚实地址的映射。然后在后续的数据和指令访问过程中,TLB 不断 的进行虚实地址翻译。一旦一些虚拟地址无法在 TLB 表项找到对应的表项, 这 时就会产生一个 TLB 异常。会跳转到操作系统的 TLB 异常处理函数进行中异常 处理。

SkyEye 中对 e500 的 MMU 的地址翻译过程的仿真代码位于文件 arch/ppc/common/ppc\_mmu.c 文件中。

68 int ppc\_effective\_to\_physical(e500\_core\_t \* core, uint32 addr, int flags, uint32 \*result){

- 69 int i,j;
- 70 uint32 mask;
- 71 ppc tlb entry t \*entry;
- 72 int tlb1 index;
- 73 int pid match  $= 0$ ;
- 74

75 if((gCPU.bptr & 0x80000000) && (addr  $> 12 == 0$ xFFFFF)){ /\* if bootpage translation enabled? \*/

76 //printf("do bootpage translation\n");

77 \* result = (addr & 0xFFF) | (gCPU.bptr << 12); /\* please refer to P259 of MPC8572UM \*/

78 return PPC MMU OK;

```
 79 }
```
80  $i = 0$ ;

81 /\* walk over tlb0 and tlb1 to find the entry \*/

82 while(i++ < (L2\_TLB0\_SIZE + L2\_TLB1\_SIZE)){

83 if(i > (L2 TLB0 SIZE - 1)){

- 84 tlb1 index = i L2 TLB0 SIZE;
- 85 entry =  $&$  current core->mmu.l2 tlb1 vsp[tlb1 index];

![](_page_26_Picture_99.jpeg)

![](_page_27_Picture_102.jpeg)

最后,如果没有找到合适的 TLB 选项, 则会触发 TLB 异常。 149 if(flags == PPC\_MMU\_CODE){ 150 ppc exception(core, INSN TLB, flags, addr); 151 return PPC MMU EXC; 152 } 153 else{ 154 if(ppc\_exception(core, DATA\_TLB, flags, addr)) 155 return PPC MMU EXC;  $156$  } 157 return PPC MMU FATAL; 数据 TLB 异常的代码位于 ppc\_exception 函数中, 主要做了如下动作 第一步、设置处理器核相应的寄存器, 如代码 94 行到 101 行: 94 case DATA TLB: 95 //printf(" In %s, DATA\_TLB exp happened, pc=0x%x,addr=0x%x,  $pir=0x\%x\ln$ ", FUNCTION, core->pc, a, core->pir); 96 core- $\text{Sir}[0] = \text{core-} \text{spec};$ 97 core->srr $[1]$  = core->msr; 98 //core->esr  $\vert = ST$ ; 99 core->dear = a;  $/*$  save the data address accessed by exception instruction \*/ 100 101 core->msr &=  $0x21200$ ; 其中 96 行设置 srr[0]为发生异常的 pc, 97 行用来保存发生异常的 MSR 到 srr[1]寄 存器中。99 行保存异常访问的数据的地址到处理器核的 dear 寄存器中。最后 101 行根据数据 TLB 异常的定义, 设置当前的 MSR 的值。

第二步、更新 MMU 中的相关寄存器, 如下代码

![](_page_28_Picture_210.jpeg)

103 /\*\*

104 \* if TLBSELD = 00, MAS0[ESEL] is updated with the next victim information for TLB0.Finially, \* the MAS[0] field is updated with the incremented value of TLB0[NV].Thus, ESEL points to

105 \* the current victim

106 \* (the entry to be replaced), while MAS0[NV] points to the next victim to be used if a TLB0  $*$  entry is replaced

```
107 */
108
109 /**
110 * update TLBSEL with TLBSELD
111 */
112 core->mmu.mas[0] = (core->mmu.mas[4] & 0x10000000) | (core-
\geqmmu.mas[0] & (\sim0x10000000));
113 /* if TLBSELD == 0, update ESEL and NV bit in MAS Register*/
114 if(!TLBSELD(core->mmu.mas[4])){
115 \frac{\text{# if TLBSELD}}{= 0, \text{ ESEL}} = \frac{\text{TLB[0].NV *}}{\text{}}core->mmu.mas[0] = (core->mmu.tlb0_nv << 18) | (core->mmu.mas[0] & 0xFFF0FFFF)
;
126 \frac{\text{# update NV of MAS0}}{ \text{N}} = ~TLB[0].NV */
127 core->mmu.mas[0] = (~core->mmu.tlb0_nv & 0x3) | (core-
>mmu.mas[0] & 0xFFFFFFFC);
128 //printf("In %s,core->mmu.mas[0]=0x\%x\ln", FUNCTION,
core->mmu.mas[0]);
129 }
130 /**
131 * set zeros of permis and U0 - U3
132 */
133 core->mmu.mas[3] &= 0xFFFFFC00;
134 /**
135 * set zeros of RPN
136 */
137 core->mmu.mas[3] &= 0xFFF;
138
139 /**
140 * Set EPN to EPN of access
141 */
142 core->mmu.mas[2] = (a & 0xFFFFF000) | (core->mmu.mas[2]
&0xFFF;143 /**
144 * Set TSIZE[0 - 3] to TSIZED
```

```
145 */
146 core->mmu.mas[1] = (core->mmu.mas[4] & 0xF00)|(core-
>mmu.mas[1] & 0xFFFFF0FF);
147 /**
148 * Set TID
149 */
150 core->mmu.mas[1] = (core->mmu.mas[1] & 0xFF00FFFF)|((core-
>mmu.pid[0] & 0xFF) << 16);
151
152 /**
153 * set Valid bit
154 */
155 core->mmu.mas[1] = current core->mmu.mas[1] | 0x80000000;156 /* update SPID with PID */
157 core->mmu.mas[6] = (core->mmu.mas[6] & 0xFF00FFFF) | ((core-
>mmu.pid[0] & 0xFF) << 16);
158 if(flags == PPC_MMU_WRITE)
159 core->esr = 0x00800000;
160 else
161 core->esr = 0x0;
162 break:
```
*4.5* 多核仿真的代码分析

SkyEye 当前实现了 mpc8572 双核处理器的模拟,可以运行支持 SMP 的 Linux 内核。

# **4.5.1** 多核启动分析

多核仿真是通过在一个循环中每个处理器轮流运行一条执行实现的,虽然在 SkyEye 的内部实现中, 两个处理器核运行指令是顺序执行, 但是对于运行其上 的系统软件,它"意识"不到这种顺序执行,它会认为 SkyEye 仿真的两个核是并行 的。实现代码如下:

246 /\* if CPU1 EN is set? \*/

247 if(!i || gCPU.eebpcr & 0x2000000)

248 per cpu step(current core);

其中247 行通过判断 eebpcr 寄存器的相应位, 判断是否第二个处理器核已经启动。 在这个 for 循环中, SkyEye 仿真了两个核的指令执行。

PowerPC 的 e500 系列为了支持第二个核的启动, 还添加了 bootpage 的特性。当 bptr 的在开始执行的时候,判断 bptr 寄存器的

75 if((gCPU.bptr & 0x80000000) && (addr  $\gg$  12 = 0xFFFFF)){ /\* if bootpage translation enabled? \*/

76 //printf("do bootpage translation\n");

77 \* result = (addr & 0xFFF) | (gCPU.bptr << 12); /\* please refer to P259 of MPC8572UM \*/

78 return PPC MMU OK;

79 }

下面的代码是对处理器核的初始化,每一个处理器核都有一个单独的寄存器 pir 用来标志自己的ID。在这个函数中,如代码77行,处理器核会根据参数 core\_id 来对自己的 pir 寄存器进行初始化。

66 /\*

```
 67 * Initialization for e500 core
```
68 \*/

69 void ppc core init(e500 core  $t * core$ , int core id){

```
70 // initialize srs (mostly for prom)
```
71 int j;

```
72 for (i = 0; j < 16; j++)
```
73 core- $\text{sr}[j] = 0 \text{x} 2 \text{aa}^*j;$ 

74 }

75 //core->pvr = 0x8020000; /\* PVR for mpc8560 \*/

76 core->
$$
pyr = 0x80210030
$$
; **/\***  $PVR$  for  $mpc8572$  **\*/**

```
77 core-\geqpir = core id;
```
78

79 e500 mmu init(&core->mmu);

80 }

**4.5.2** 多核同步

PowerPC 通过发送 IPI 中断实现了多核之间的同步。实现代码如下:

![](_page_32_Picture_107.jpeg)

器为相应的中断位。

*4.6* 在 *SkyEye* 上运行和调试 *PowerPC* 平台的 *Linux*

# 第五章、**ARM** 处理器仿真模块分析

*5.1* 介绍

SkyEye 的 ARM 仿真代码最初的版本来自于 gdb 的 ARMulator 模块。

### *5.2* 与 *SkyEye* 核心模块的接口

```
每个处理器架构需要实现
void
init arm arch ()
{
    static arch config t arm arch;
    arm arch.arch name = "arm";
    arm arch.init = arm init state;arm archreset = arm \text{ reset state};arm arch.set pc = arm set pc;
    arm arch.get pc = arm get pc;
    arm \arctan.get step = arm get step;
    arm \arctan.step once = arm step once;
    arm arch.ICE write byte = arm ICE write byte;
    arm arch.ICE read byte = arm ICE read byte;
    arm \arctan-parse \ncpu = arm parse \ncpu;
    //arm \arch.parse mach = arm parse mach;
    //arm \arctan.parse mem = arm parse mem;
    arm arch.parse regfile = arm parse regfile;
    arm arch.get regval by id = \text{arm} get regval by id;
    arm arch.get regname by id = \text{arm get} regname by id;
    register arch (&arm arch);
```
}

### *5.3* 内部运行流程

在这里我们介绍对于 arm 处理器仿真的一些细节。每一个体系结构的仿真需要实 现单步执行的操作。arm 体系结构单步执行的函数实现在文件 arch/arm/common/arm\_arch\_interface.c 中。实现如下:

static void

arm\_step\_once ()

{

//ARMul\_DoInstr(state);

step++;

cycle++;

state- $\geq$ EndCondition = 0;

stop  $simulator = 0$ ;

state->NextInstr = RESUME;  $\frac{\pi}{2}$  /\* treat as PC change \*/

```
state->Reg[15] = ARMulDoProg(state);
```

```
//state->Reg[15] = ARMul_DoInstr(state);
```

```
 FLUSHPIPE;
```
}

### *5.4 MMU* 相关接口和实现

```
ARM 体系结构的不同处理器核在协处理器 15, 也就是内存管理单元的差别也比
较大, 所以我们设计了一个 MMU 的抽象接口, 来屏蔽不同的 MMU 硬件细节。
实现代码如下:
typedef struct mmu_state_t
{
    ARMword control;
   ARMword translation table base;
   ARMword domain_access_control;
   ARMword fault_status;
   ARMword fault address;
    ARMword last_domain;
    ARMword process_id;
   ARMword cache_locked_down;
   ARMword tlb_locked_down;
//chy 2003-08-24 for xscale
   ARMword cache type; // 0ARMword aux control; // 1
    ARMword copro_access; // 15
    mmu_ops_t ops;
    union
   \{ sa_mmu_t sa_mmu;
        arm7100_mmu_t arm7100_mmu;
       arm920t_mmu_t arm920t_mmu;
        arm926ejs_mmu_t arm926ejs_mmu;
    } u;
} mmu_state_t;
```
# 第六章、**MIPS** 处理器仿真模块的代码分析

#### *6.1* 背景介绍

MIPS 仿真实现了对 MIPS32 平台的仿真,支持 au1100, godson 处理器的仿 真。

# *6.2* 与核心模块的接口部分

- 603 static arch\_config\_t mips\_arch;
- $604$  mips arch.arch name = arch name;
- $605$  mips arch.init = mips init state;
- $606$  mips arch.reset = mips reset state;
- $607$  mips arch.step once = mips step once;
- 608 mips arch.set  $pc =$  mips set pc;
- 609 mips arch.get pc = mips get pc;
- $610$  mips arch.ICE read byte = mips ICE read byte;
- 611 mips arch.ICE write byte = mips ICE write byte;
- 612 mips\_arch.parse\_cpu = mips\_parse\_cpu;
- 613 mips arch.get step = mips get step;
- 614 //mips arch.parse mach = mips parse mach;
- 615 //mips arch.parse mem = mips parse mem;
- 616 mips arch.get regval by  $id = mips$  get regval by id;
- 617 mips arch.get regname by  $id = mips$  get regname by id;
- 618 register arch ( $&$ mips arch);

*6.3* 运行流程的代码分析

mips 单步执行一条指令的代码在函数 mips\_step\_once 函数, 实现如下:

281 static void

282 mips step once()

![](_page_36_Picture_75.jpeg)

![](_page_37_Picture_78.jpeg)

345 }

 $346$  mstate- $\ge$ pipeline = next\_state;

310 到 312 行实现了地址翻译, 取指, 执行指令的过程。

*6.4* 异常和中断的仿真的代码分析

57 void

58 process exception(MIPS State\* mstate, UInt32 cause, int vec)

59 {

- 61 UInt32 exc\_code = cause & 0x7f;
- 62 mstate->now += 5;
- 63  $\frac{\text{#}}{\text{#}}$  we need to modify pipeline according to different exception  $\frac{\text{#}}{\text{#}}$

64

```
 65 VA epc;
```
66 if (!branch\_delay\_slot(mstate))

```
67 epc = mstate->pc;
```
- 68 else {
- 69 epc = mstate->pc 4;
- 70 cause = set  $bit(cause, Cause BD);$
- 71 }
- 72

```
73 if((exc_code == EXC_Sys) || (exc_code == EXC_TLBL)
```

```
74 ||(exc\ code) == EXC\ CpU || (exc\ code == EXC\ TLBS) || (exc\ code ==)EXC Mod))\{
```
75 mstate->pipeline = branch\_nodelay;

76 //fprintf(stderr, "KSDBG:1 in %s, vec=0x%x, cause=0x%x, ,v0=0x%x,  $pc=0x\%x\ln$ ", FUNCTION, vec, exc\_code , mstate->gpr[2], mstate->pc); 77 }

![](_page_39_Picture_62.jpeg)

```
90 mstate->cp0[SR] &= 0xFFFFFFFD;
```

```
 91 enter_kernel_mode(mstate);
```
94 }

*6.5* 多核仿真的代码分析

无

# 第七章、外设仿真一cs8900 网卡仿真

*5.1* 关键数据结构介绍

每一个外设需实现数据结构 device desc t, 其描述如下: 84 typedef struct device desc 85 { 86 /\* device type name. 87 \* if inexistance, can be gotten from "mach name" 88 \* e.g. ep7312, at91. 89 \* \*/ 90 char type[MAX\_STR\_NAME]; 91 92 /\* device instance name. 93 \* The same type of device may have two or more instances, but they 94 \* have different name. "name" can identify different instances. 95 \* e.g. the "s3c4510b" uart has two instances: uart1 and uart2.  $96 \times *$ / 97 char name[MAX\_STR\_NAME]; 98 99 /\*I/O or memory base address and size \*/ 100 uint32 base: 101 uint32 size; 102 103 /\* interrupt of device.  $104$  \* \*/ 105 struct device interrupt intr; 106 107 /\* mem operation  $108$  \* \*/ 109 struct device mem op mem op; 110 111 void (\*fini) (struct device desc \* dev); /\*finish routine \*/ 112 void (\*reset) (struct device desc \* dev); /\*reset device. \*/ 113 void (\*update) (struct device desc \* dev); /\*called by io do cycle \*/ 114 115 int (\*filter\_read) (struct device\_desc \*dev, uint32 addr, uint32 \*data, size\_t count); 116 int (\*filter\_write) (struct device\_desc \*dev, uint32 addr, uint32 data, size\_t count); 117 118 int (\*read\_byte) (struct device\_desc \* dev, uint32 addr, uint8 \* result); 119 int (\*read\_halfword) (struct device\_desc \* dev, uint32 addr, 120 uint16 \* result); 121 int (\*read\_word) (struct device\_desc \* dev, uint32 addr, uint32 \* result); 122

123 int (\*write byte) (struct device desc \* dev, uint32 addr, uint8 data); 124 int (\*write halfword) (struct device desc \* dev, uint32 addr, uint16 data); 125 int (\*write\_word) (struct device\_desc \* dev, uint32 addr, uint32 data); 126 127 /\* refer the "mach" that the device belongs to. 128 \* \*/ 129 void \*mach; 130 131 /\* specific common data for a type of device 132 \* \*/ 133 void \*dev; 134 135 /\* device specific data 136 \* usually be an "io" struct. 137 \* \*/ 138 void \*data;  $139$  } device desc t; device desc t 描述了一个外设需要实现的接口和数据变量的实例。每一个这样的 数据结构都代表了系统中的一个外设实例或者表示一个实际的物理外设设备。

然后我们在 device/net/dev\_net\_cs8900a.c 文件中定义了大小为 MAX\_DEVICE\_NUM 的 cs8900a\_devs 这样一个数组,用来代表们最大可以有 MAX\_DEVICE\_NUM 个 cs8900a 的网卡同时存在在系统中。

41 #define MAX\_DEVICE\_NUM 10

42 static struct device desc \*cs8900a\_devs[MAX\_DEVICE\_NUM];

第八章、代码覆盖率模块的实现代码和分析**(**暂无**)**

第九章、**gdb** 远程调试代理模块的实现代码和分析(暂 无)